## **ÚTMUTATÓ**

## **Közbeszerzési eljárások eléréséhez**

Elektronikus Közbeszerzési Rendszer (EKR) - <https://ekr.gov.hu/portal/kozbeszerzes/eljarasok/lista>

1. lépés: "Megindított eljárások" menüpontban az "Ajánlatkérő szervezet neve" rovatba beírni: Marcali Városi Önkormányzat, "szűrés" gomb megnyomása

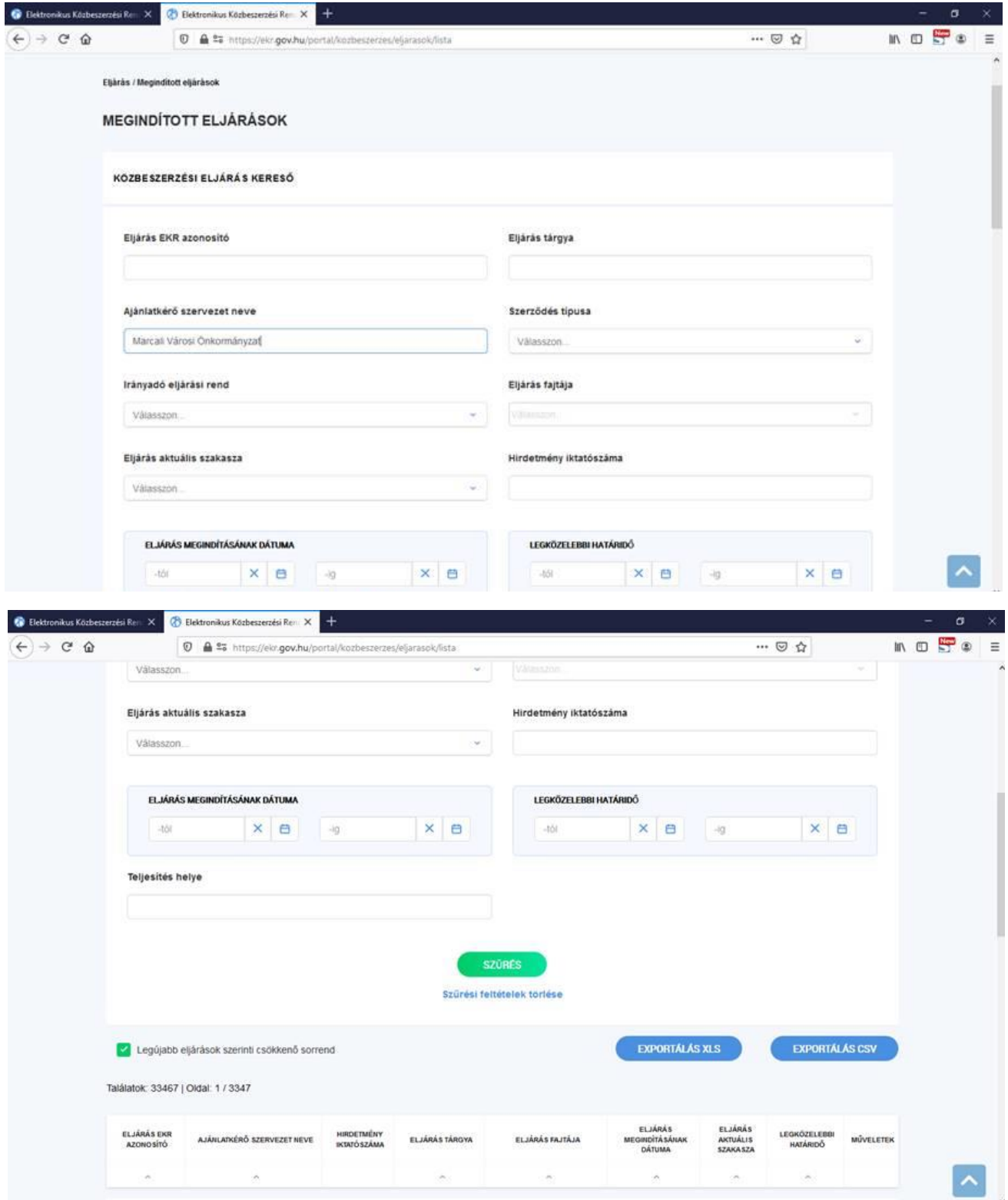

2. lépés: érintett közbeszerzési eljárás adatainak lekérdezése – "Műveletek" oszlop alatti "Részletek" pont kiválasztásával

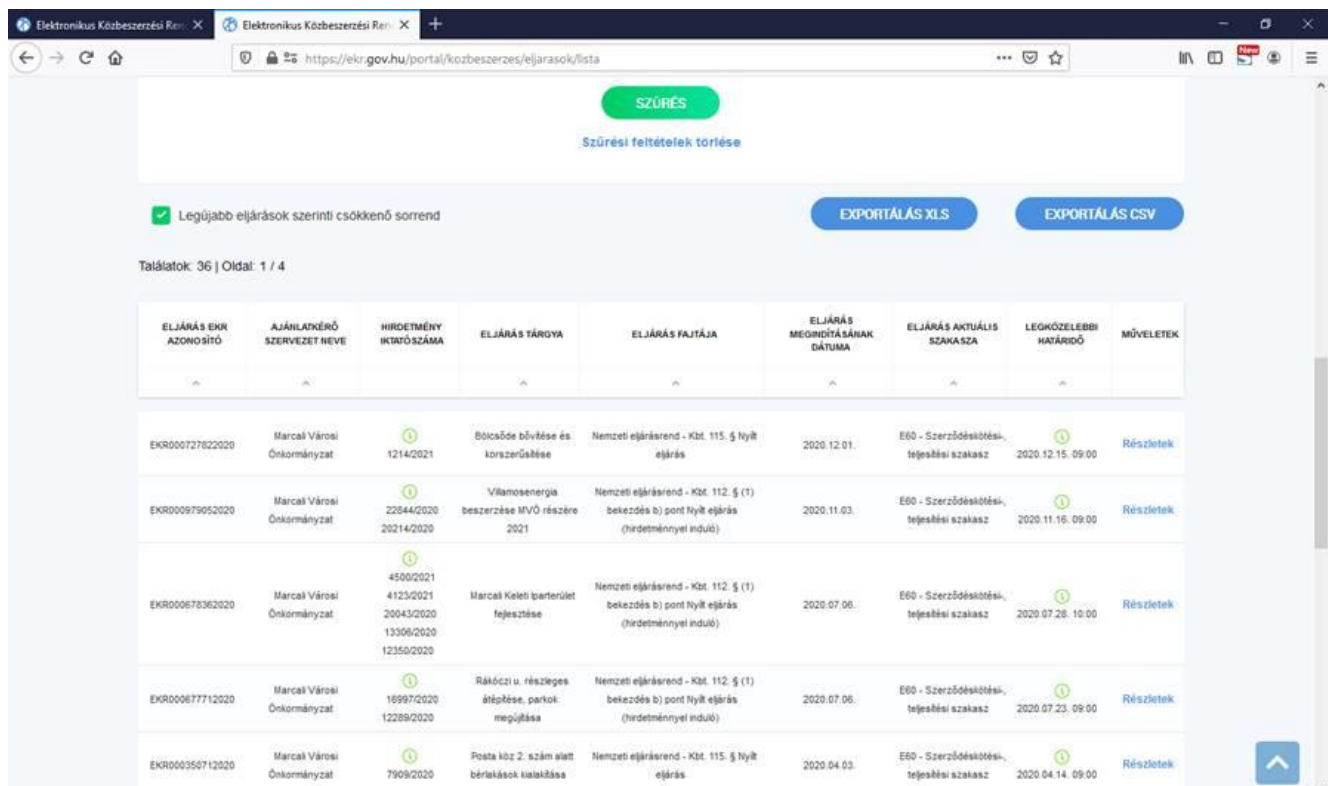